## 产品手册 **4512 蓝牙 通讯面板**

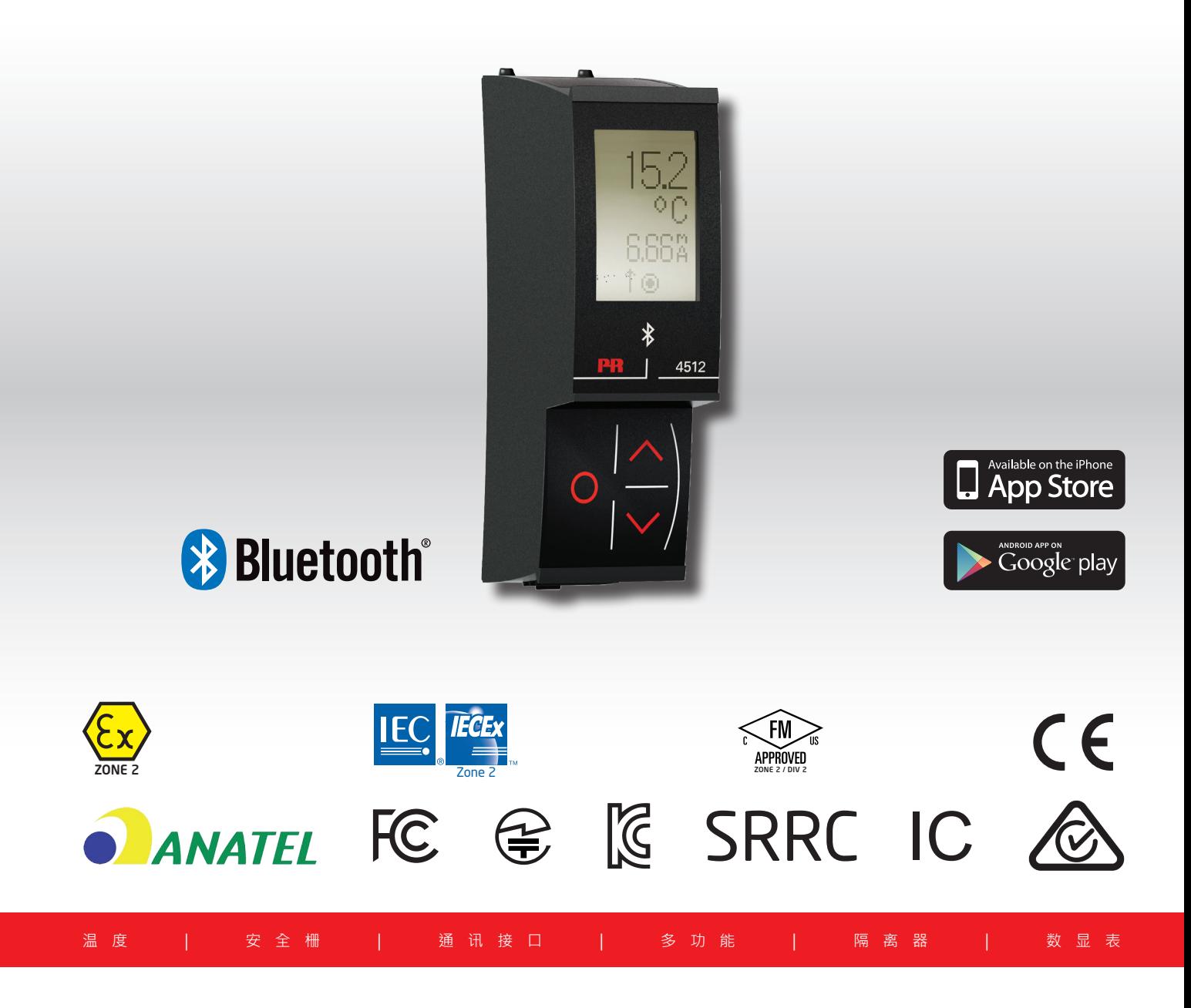

No. 4512V100-CN 自此序列号始:1910 030 01

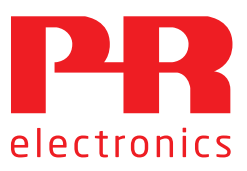

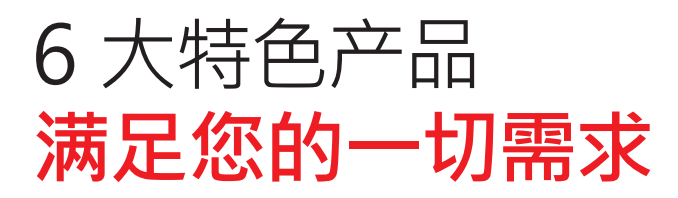

## **单品出色,组合无敌**

凭借创新型专利技术,信号调节更加简单、智能。产品组合由六大产品类组成,具备多种模拟量和数字量模块,涵盖上千种工业自动 化应用。所有产品都符合甚至高于行业的最高标准。这可确保产品即便在最恶劣的环境条件下仍能可靠运行。5 年产品保修期,让您 使用更安心。

J Temperature

温度变送器和温度传感器系列产品,提供从温度测量点到系统控制一站式信号解决方案,从而在最大程度上保证信号的完 整性。仅需一套点对点解决方案,您就可以在任何环境中将工业过程中的温度信号转换为模拟量信号、总线信号或数字通 讯信号。该方案具备响应时间短,自动校准,传感器故障检测,低漂移和卓越 EMC 性能等诸多优点。

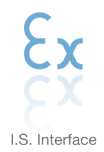

我们采用最严格的安全标准来检验产品,以期提供最安全的信号。秉承创新精神,我们已经在 SIL 2 全面评估本质安全型 接口方面取得了开创性成就,其既高效又经济,效果卓著,成效斐然。模拟量和数字量本质安全栅种类齐全,同时提供多种 输入输出。这使得 PR 标准成为一项易于实施的现场检验标准。在大型项目安装过程中,新背板方案大大简化安装和布线, 且能与标准 DCS 系统无缝集成。

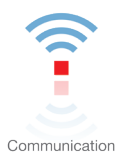

我们提供经济实惠、使用方便、面向未来的通讯接口,以便您能够访问所安装的 PR 产品。所有接口均可拆卸,并带有屏幕 和按钮,可以显示过程值/诊断值和对参数进行配置。产品特定功能包括通过 Modbus 和蓝牙进行通讯,以及使用我们的 便携式设备主管 (PPS) 应用程序进行远程访问,可用于 iOS 和 Android。

Multifunction

单品为多功能系列产品,可涵盖大量现场应用,可轻而易举按照您的现场标准进行配置。此种单品可适用多种应用方式,既 节省安装和培训时间,又大大简化库存备件管理。该设备专为长期信号精度高、功耗低、抗电噪声优异、编程简单而设计。

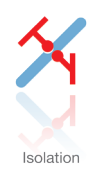

基于微处理器技术研发的 6 mm 隔离器, 小巧精致、响应迅速、品质一流, 以极低的总拥有成本为专用应用提供卓越性能 和抗电磁干扰。可水平或垂直安装,装置间无需间隙。

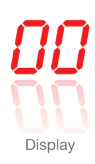

数显表系列以其灵活性和稳定性著称。该设备系列几乎满足过程信号读数显示的所有需求,并具有通用的输入和供电能力。 无论哪种行业, 无论环境条件何其苛刻,该设备均能实时测量过程值并提供用户友好型界面和值得信赖的继电器信号。

## 蓝牙通讯面板 4512

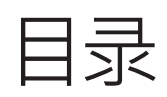

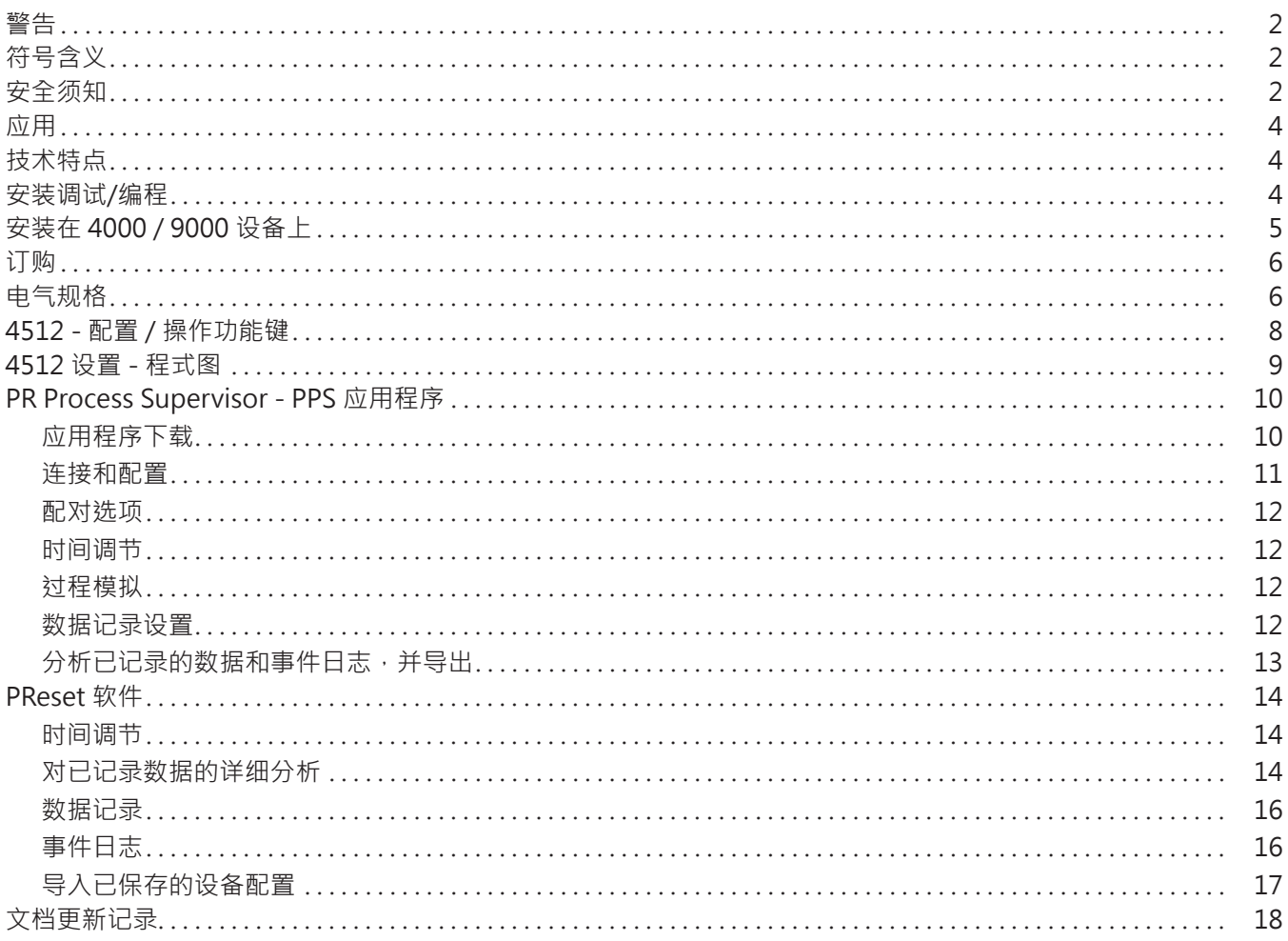

## **警告**

<span id="page-3-0"></span>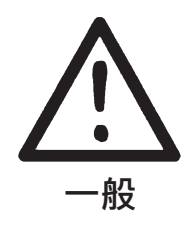

为了避免触电和火灾危险,必须遵守本指南的安全须知和指导原则。设备必须严格按照说明使用,不得超规格 使用设备。 在调试设备前,必须仔细阅读本安装指南。 只有合格的专业人员(技术人员)才能安装此设备。

如果设备以非制造商规定的方式使用,则设备提供的保护可能会受损。

**设备维修仅可由 PR electronics A/S 完成。**

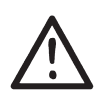

**符号含义**

**带有感叹号的三角形:**请在安装和调试设备前阅读手册,以避免可能导致人身伤害或机械损坏的事故。

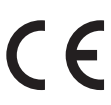

**CE 标志**证明设备符合相关指令的基本要求。

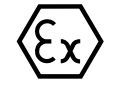

**防爆**设备已根据 ATEX 指令获得批准,可用于爆炸区域的安装。

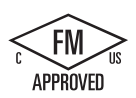

该产品符合以下标准的要求: 工厂相互认可标准类编号 3611 和 CSA C22.2 No. 213-16。 FM/CSA 危险(类别)位置电气设备: 非易燃 / Class I / Division 2 / Groups A,B,C,D.

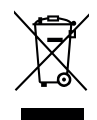

该设备内部有一个不可拆卸的可充电钮扣型电池。 不可打开后盖或拆卸电池,否则可能会损坏设备。

**安全须知**

#### **收货和拆箱**

打开设备包装,切勿损坏设备,检查设备型号是否与订购的设备型号相符。

#### **环境**

该设备仅供室内使用。避免阳光直射、灰尘、高温、机械振动和冲击、雨水和严重潮湿环境。如有必要,应通过通风方式避免加热超过 环境温度规定限值。

该设备可用于海拔高达 2000 米、污染等级 2 级、过压类别 II 类的环境。

如果设备安装在最终外壳内,则外壳内部工作温度与模块环境温度相同。

如果模块在 +55℃ 至 +60℃ 的环境温度下运行,则模块外壳的温度可能高于 +60℃ 因此,必须妥善考虑设备的安装方案,确保只 有合格的维修人员或用户能够接触到设备(他们必须了解限制接触设备的原因,以及在 +55°C 至 +60°C 的环境温度下作业应采取的 安全措施)。

#### **安装**

只有熟悉并遵循该安装指南中的技术条款、警告和说明的合格技术人员才可连接该设备。只可安装未受损且不含湿气和灰尘的设备。 该设备仅可安装于 PR electronics 4000 和 9000 系列之上,且仅可由该公司供应。

#### **IECEx、ATEX 安装于 Zone 2**

DEKRA 13ATEX0098 X . II 3 G Ex nA IIC T5 Gc IECEx DEK 13.0026 X . Ex nA IIC T5 Gc

为了安全实现 Ex 安装,必须遵守以下规定: 设备必须由熟悉适用于该地区国家和国际法律、指令和标准的合格专业人员安装。

设备制造年份由序列号的前两位数字指示。

设备必须安装在考虑到设备使用环境条件的合适外壳中。同时,外壳需至少具备符合 EN 60529 规定的 IP54 防护等级。

为了防止爆炸性气体的点燃,在通电且存在爆炸性气体混合物时,切勿分离连接器。

为了避免因外壳静电充电而导致爆炸的危险,除非已知该区域安全,否则切勿操作该装置;或采取适当的安全措施避免静电放电。

#### **FM 安装于 Zone 2 / Div. 2**

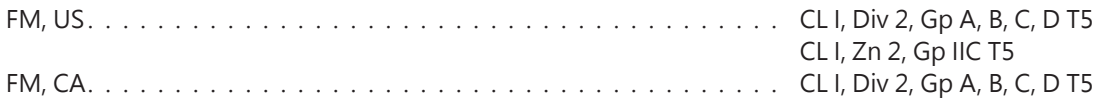

为了确保安全安装,必须遵守以下操作说明: 设备必须由熟悉适用于该地区国家和国际法律、指令和标准的合格专业人员安装。

**小心:**为避免受伤,使用前请阅读手册。

**警告** – 爆炸危险。更换产品部件可能会损害 Class I、Division 2 的适用性。

**警告** – 爆炸危险。除非确定相关区域无危险,否则在通电时不可断开设备。

**警告** – 爆炸危险。除非断电或者确定相关区域无危险,否则不可断开设备。

设备制造年份由序列号的前两位数字指示。

应将该设备安装于无通风口且能够确保安全的外壳中,同时要满足 ANSI/ISA-61010-1 和 C22.2 No. 1010.1 中的设备外壳要求。

#### **清洁**

断开连接后,可用浸有蒸馏水的布清洁设备。

#### **保修**

PR electronics A/S 为该产品提供 5 年质保。

#### **责任**

若未严格遵守本手册中的说明,则客户不能根据已签订的销售协议对 PR electronics A/S 提出索赔要求。

### **蓝牙通讯面板 4512**

- <span id="page-5-0"></span>• 在 PR 4000/9000 设备与 iOS/Android 设备之间进行蓝牙通讯
- 通过可兼容的智能设备或直接通过 PR 4512 实时监控过程值和诊断信息
- 使用内置实时时钟的高级数据记录和事件记录

#### **应用**

- 使用运行免费 PPS 应用程序(PR Process Supervisor)的 iOS/Android 设备对程序设备进行蓝牙通讯。
- 使用 PPS 数据进行预防性维护。
- 所有记录的数据都能够以 .csv 格式导出,以便进行场外高级数据分析。
- 在 iOS/Android 兼容设备上进行实时过程数据的现场分析。
- 在 PC 上使用 PReset 对以往过程数据进行场外分析。

#### **技术特点**

- PR 4512 运行蓝牙 4.2,需要 4.0 或更新版本的智能设备。
- PPS 与 iOS 和 Android 设备兼容。
- PR 4512 可在已连接的 PR 4000 和 9000 设备上自动检测设备设置。
- 如果 4512 处于断电状态,内部电池可为 4512 实时时钟供电至少 2 年。
- 典型数据记录容量为以 1 秒作为时间间隔总计可记录超过30天。
- 易于阅读的点阵式 LCD 显示屏。
- 通过双重验证机制安全配对或快速配对。

#### **安装调试/编程**

- 安装在 Zone 2 / Div 2 环境中。
- 4512 可在不同设备间移动。单个 4000/9000 设备的配置可以被保存并下载到之后的变送器中。
- 可以通过用户定义的密码对编程参数加以保护。
- 当倒置安装设备时, 4512 显示可配置为 180 度旋转, 且正向/反向按钮的功能也将随之反转。
- 所有数据·包括来自 PR 4000 / 9000 设备的配置、数据日志和事件日志, 都可以通过 PR 4590 转移到 PC 上。

## **安装在 4000 / 9000 设备上**

<span id="page-6-0"></span>PR 4512 是一款可拆卸式显示器,可以安装在所有 4000/9000 系统前端,以提供编程和信号监控。

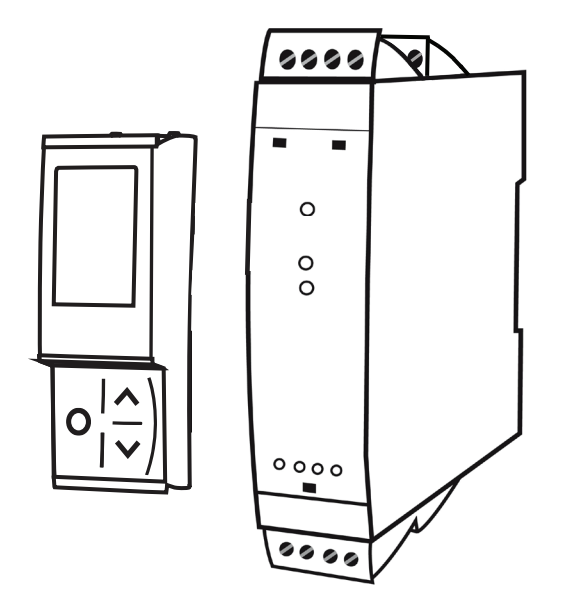

#### **PR 4512 包含一个点阵式 LCD 显示屏**

例如,第 1 行可以显示缩放的过程值。 例如,第 2 行可以显示所选的工程单位。 例如,第 3 行可以显示模拟输出或 TAG 编号。 第 4 行可以显示通讯状态以及信号趋势等。

图标说明-从左到右::

- 후후 继电器状态
- $\ddot{\mathbf{I}}$ 输入信号趋势向上/下
- 图 显示与主机的通讯状态
- 存在日志数据(稳定)或正在进行日志记录(闪烁)凹

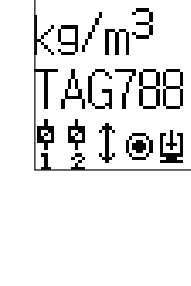

746

<span id="page-7-0"></span>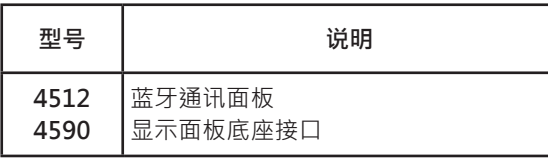

#### **电气规格**

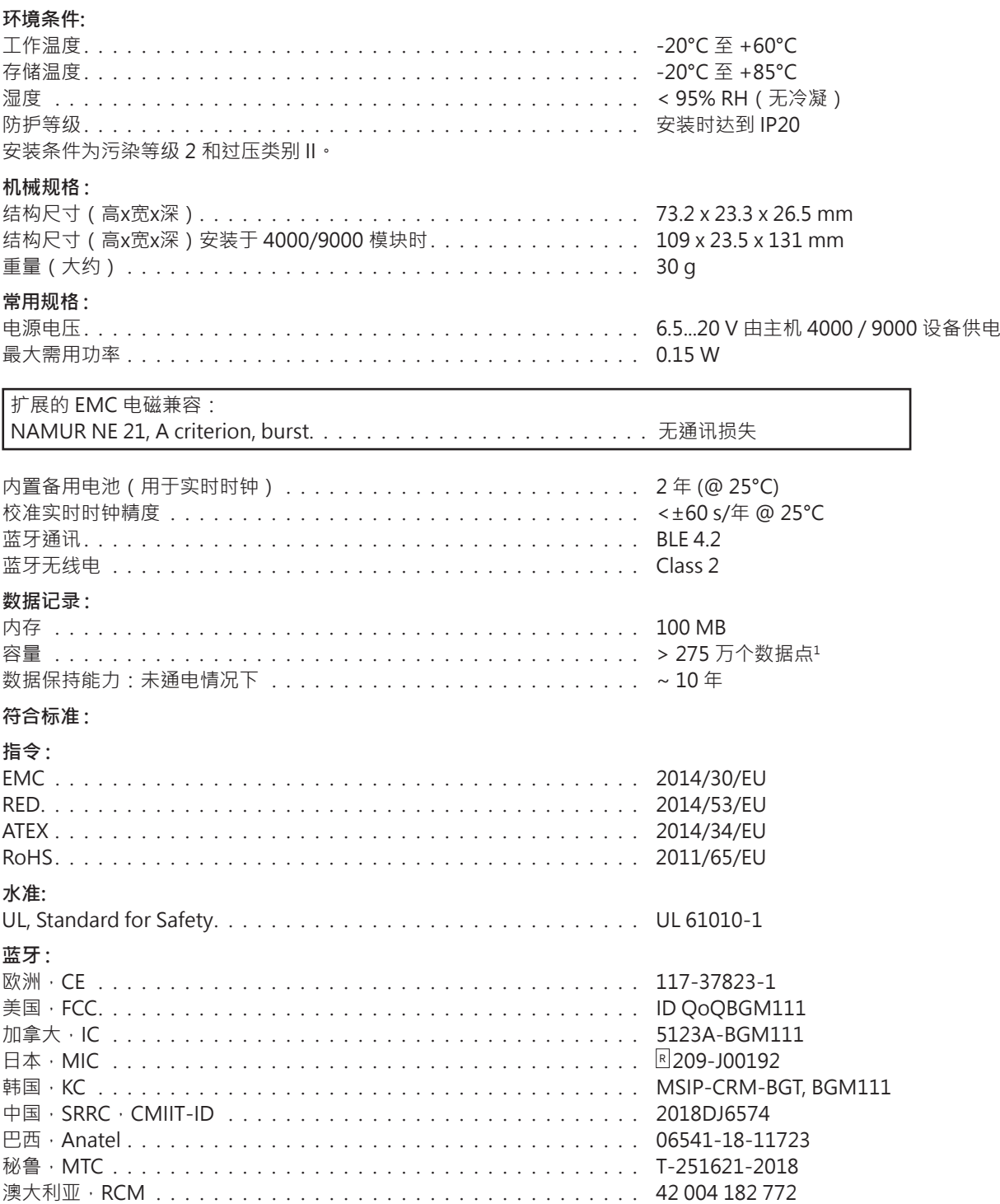

请在以下页面查找已批准使用 4512 国家的最新列表: www.prelectronics.com/4512-bluetooth-approvals/

<sup>1</sup> 有关设备的特定容量,请参考 www.prelectronics.com/logpointcalculator

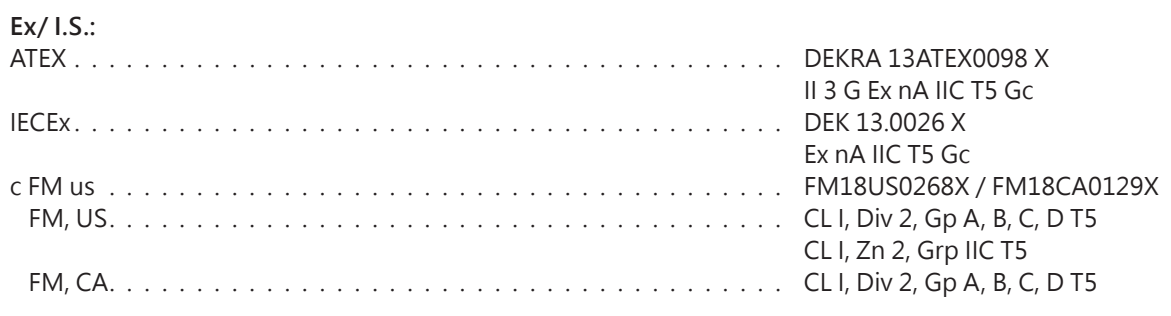

**认证:**

### **4512 - 配置 / 操作功能键**

<span id="page-9-0"></span>程式图文档。

#### **概述**

当使用 PR 4512 配置 PR 4000 或 PR 9000 设备时,菜单会引导您浏览所有参数,选择并配置适用于相关应用的设置。每个菜单均 有一个滚动显示的帮助文本,自动在屏幕的第 3 行中显示。

执行配置时可使用以下 3 个功能键:

- 1 可增加数值或选择下一个参数
- 2 可减少数值或选择上一个参数
- 3 保存所选值并进入下一个菜单

完成配置后,显示将回到默认状态 1.0。按下并按住 ☞ 将返回到上一个菜单或默认状态 (1.0),且不对更改后的数值或参数进行保存。

若 1 分钟内均未激活任何按键, 则显示将返回到默认状态 (1.0), 且不对更改后的数值或参数进行保存。

对于特定设备的编程菜单,请参考每个设备的用户手册,如 PR 4116。

#### **4512 的功能**

在菜单点 "ADV.SET"回答 "Yes (是)",PR 4512 可获准访问多个功能 (请参见第 [10](#page-11-1) 页的 " "4512 设置 - [程式图"\)](#page-11-1)。

#### **双重身份认证**

将 PPS 设备与 PR 4512 进行配对时 · 需要对 4512 单元进行物理确认 · 以完成配对 ( 激活 @ 按钮 ) · 默认情况下双重身份认证是启 用的。

#### **日志功能**

通过选择 "LOG.INT"菜单项,即可完成日志间隔时间设置(以秒为单位)。有效选择为 1...9999 秒。

您也可选择菜单项"LOG. DEL",重置已存储的日志。

如果断开 PR 4512,则日志功能将自动退出。如果将 PR 4512 放回同一产品上,则日志记录将继续进行。如果停电,则在电力恢复时, 日志记录也将恢复。

#### **错误场景和帮助文本**

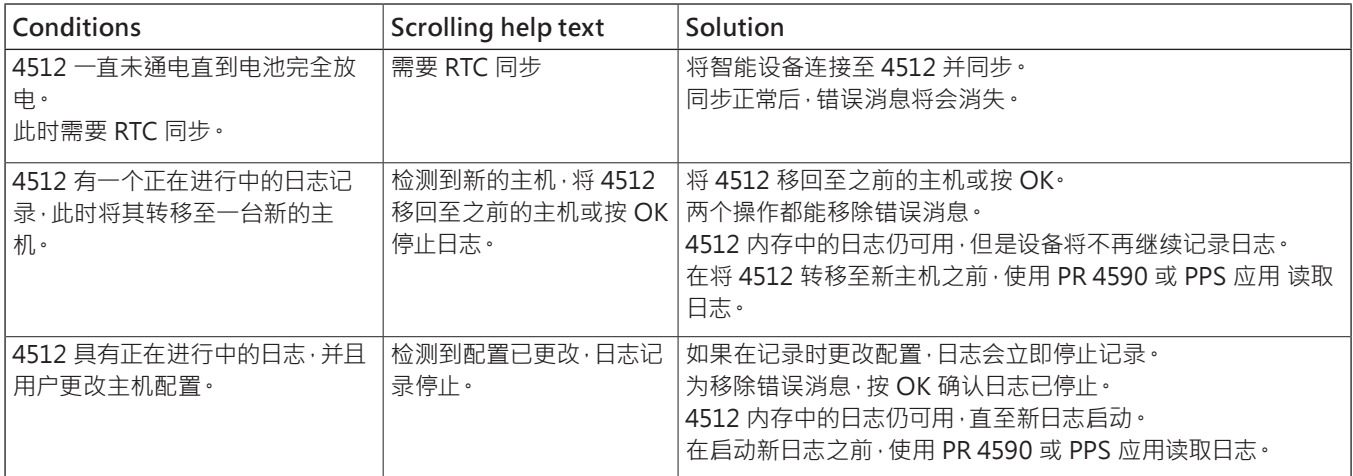

#### **储存**

用于数据日志记录的内存是 100 MB。当内存满时,最早的数据将被覆盖。

#### **设备配置备份**

如果您想备份 4000/9000 产品配置, 则务必在 "ADV.SET" 菜单的下级菜单 "MEM"中, 将设备配置保存入 PR 4512 。所保存的配 置之后可被导入 PReset(参见第 ["导入已保存的设备配置"页](#page-19-1) [18\)](#page-19-1)。

### <span id="page-11-1"></span>**4512 设置 - 程式图**

<span id="page-11-0"></span>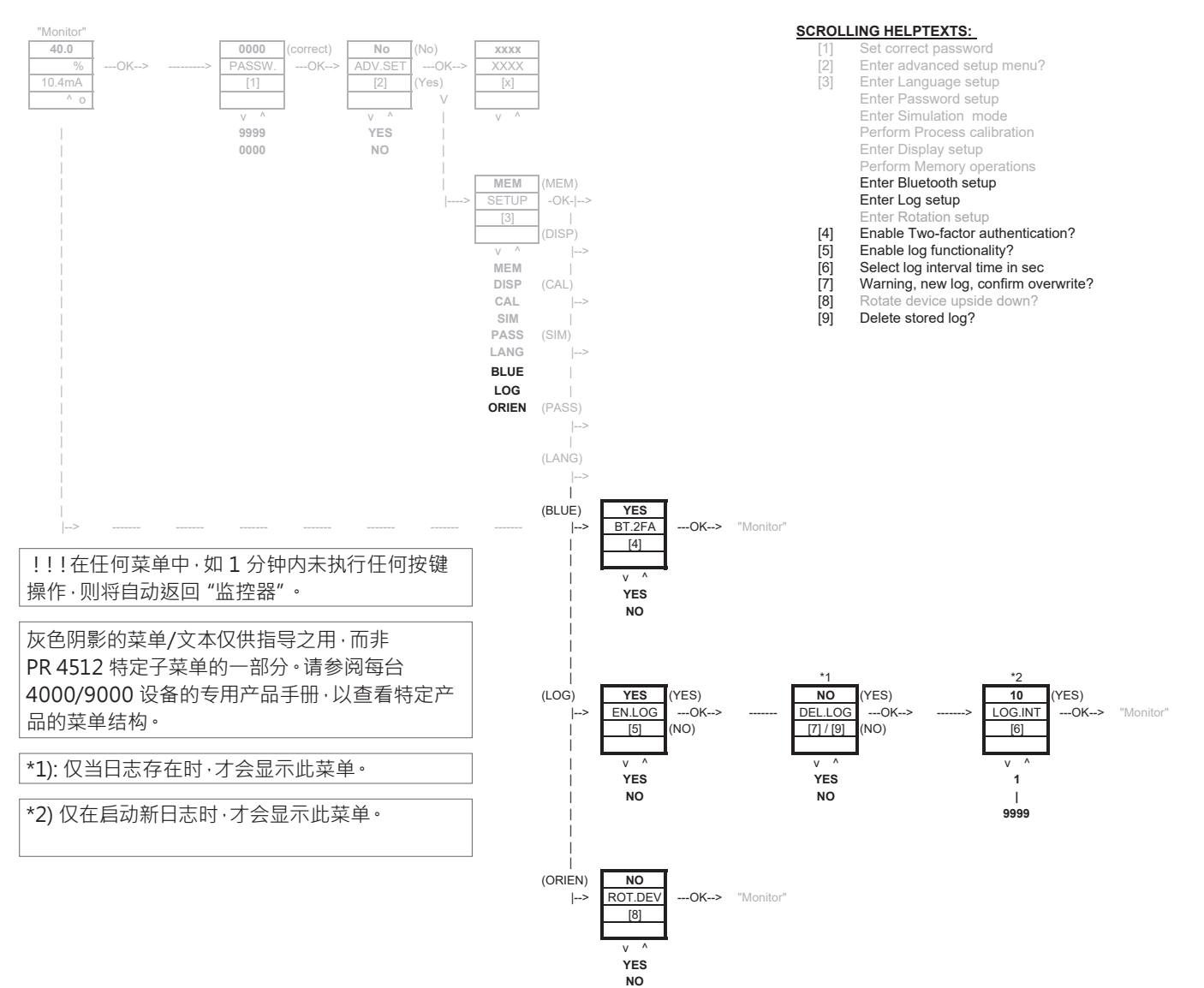

## **PR Process Supervisor - PPS 应用程序**

<span id="page-12-0"></span>PR electronics 的"PR Process Supervisor" - PPS - 应用程序可通过 4512 蓝牙通讯面板支持所安装 PR 4000/9000 设备的远 程数据记录、编程和故障诊断。

该应用程序可直接在智能设备上显示实时数据。旨在供技术和维修人员以及工厂操作员使用。要使用这一功能,仅需下载一个免费应 用程序,接下来就可通过其简单易用的界面对所安装的 PR 设备进行监控和编程。

#### **应用程序下载**

如果您已经从苹果应用商店 (IOS) 或 Google Play (Android) 下载了 PR electronics 的 PPS 应用程序, 则请查看更新, 以添加蓝牙 通讯选项。<sup>2</sup>

如果您是首次下载 PR electronics 的 PPS 应用程序,则请遵循下方的 IOS 说明。Android 的下载过程也是如此。

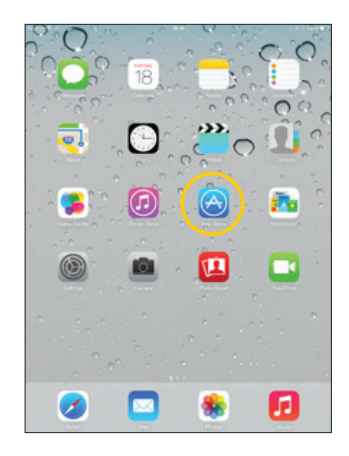

跳转至 App store(应用 商店)或者扫描二维码 (该代码适用于 IOS 和 Android)。

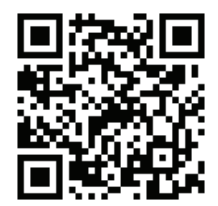

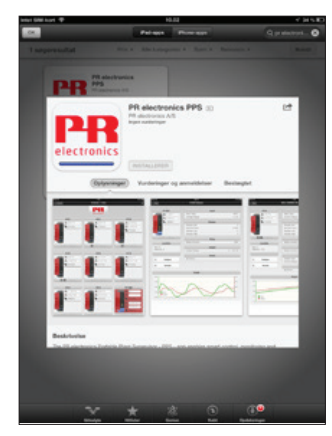

搜索 "PR electronics PPS", 并安装免费应用程序。

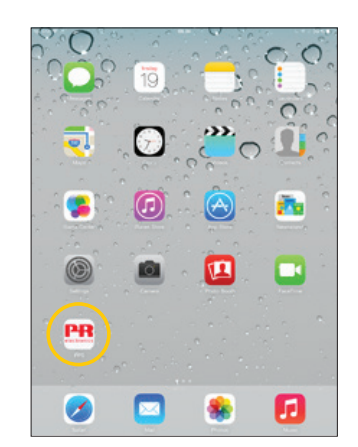

点击新创建的 PPS 图标。

2 请参阅app应用发行说明以了解受支持设备的最新状态。

#### <span id="page-13-0"></span>**连接和配置**

1. 启动 PPS 应用程序并选择 Bluetooth(蓝牙)。记得在智能设备上激活蓝牙通讯。

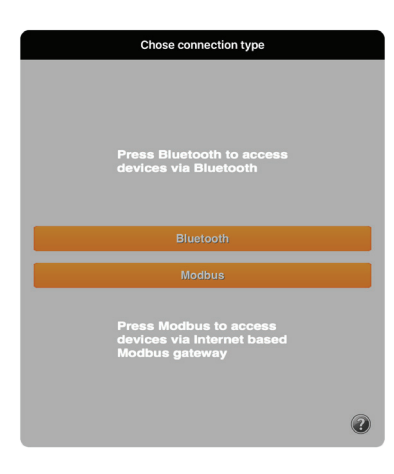

2. 执行"Scan (扫描)"·在蓝牙范围内检测已安装 PR 4512 的产品。

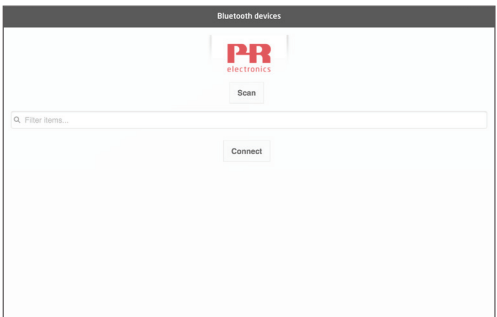

- 3. 为在应用程序中识别特定产品,每个产品都可以配置一个单独的TAG号码。 必要时·执行"filter items(过滤项)"以选择特定的产品类型,例如所有的"PR 4116"。
- 4. 选择所需的设备并单击"Connect(连接)"。

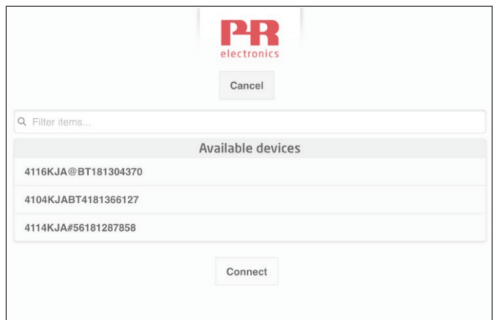

5 在 PPS 中选择一个特定的产品时,与其相应的 PR 4512 设备上的显示背光灯将会闪烁,表明已经建立连接。

#### <span id="page-14-0"></span>**配对选项**

- a) 双重身份认证 BT.2FA (默认启用):
	- 1. 相应的 PR 4512 设备上的显示背光灯将会闪烁。
	- 2. 通过按下 4512 上的 ® 按钮 · 确认已选择正确的设备。

备注:当在 PR 4512 上启用密码时, PPS 将会在配对时提醒用户键入密码。

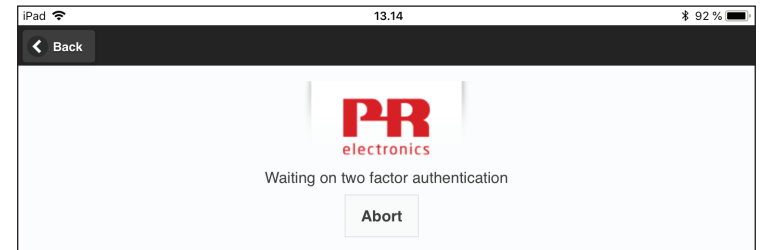

- b) 快速配对:
	- 1. 通过 PR 4512 菜单禁用双重身份认证(参见第 [10](#page-11-1)页)。
	- 2. 可以自动检测到智能设备附近的蓝牙设备。
	- 3. 选择所需的设备。
	- 4. 相应的 PR 4512 设备上的显示背光灯将会闪烁。

备注:只要蓝牙连接处于运行状态,已激活的 4512 设备就会一直闪烁。

#### **时间调节**

PR 4512 中的内置时钟使用协调世界时(UTC)。当连接到智能设备时,时钟会自动显示本地时间。 如果内置时钟的时间偏差大于 2 分钟,则智能设备上就会出现一个警告,提示您调节时间。

#### **过程模拟**

如果是使用 PPS 应用程序执行过程模拟,则当 PPS 应用程序和 4512 之间的连接终止时,设备将恢复至正常运行状态。

#### **数据记录设置**

打开屏幕以启动数据记录:

1. 选择左边的"Data logging(数据记录)"。

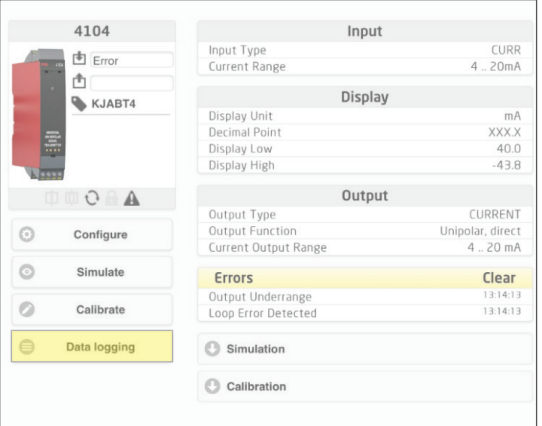

- <span id="page-15-0"></span>2. 选择数据记录间隔时间。
	- 有效选择为 1...9999 秒。

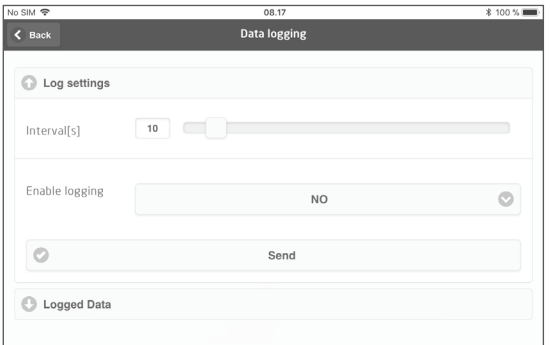

- 3. 使用向下箭头将"NO(否)"改为"YES(是)",并启用数据记录。
- 4. 点击"Send(发送)"。

#### **分析已记录的数据和事件日志,并导出**

1. 选择要传输到智能设备的周期和间隔,然后单击"Get log (获取日志)"按钮。

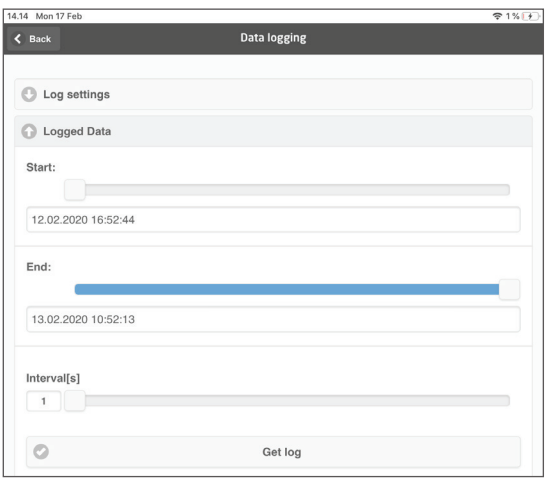

- 备注: 导出间隔必须是记录间隔的倍数。如果数据记录间隔为 5 秒,则有效的导出间隔为 5、10、15...9995。
	- 2. 显示可用的日志信息。

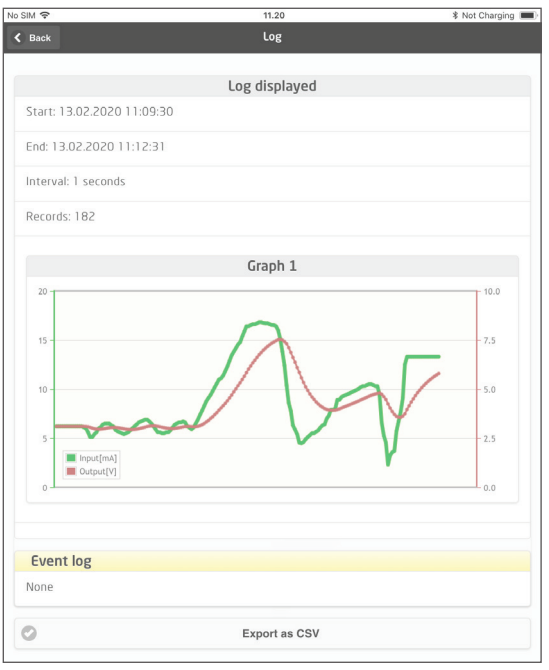

#### <span id="page-16-0"></span>3. "Event log (事件日志)"指示了每个事件的错误代码、日期和时间,以及清除时间。

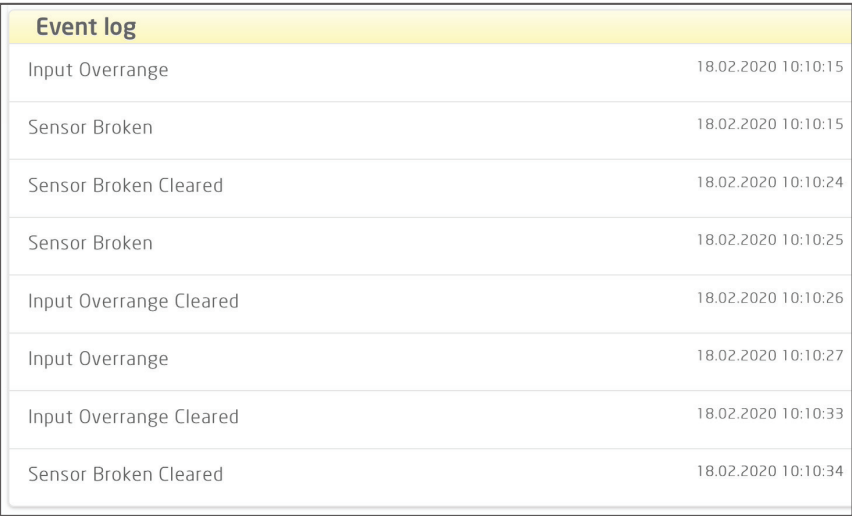

4. 如需将日志数据传输到某台 PC 上, 则单击 "Export as CSV (导出为 CSV)"按钮。

如需有关错误代码的详细说明,则请查看 4000/9000 系列专用产品手册中的"错误指示"一节。

## **PReset 软件**

#### **时间调节**

PR 4512 中的内置时钟使用协调世界时 (UTC) · 当连接到 PReset 时, 时钟会自动显示本地时间。 如果内置时钟的时间偏差大于 2 分钟, 则 PReset 上就会出现一个警告, 提示您调节时间。

#### **对已记录数据的详细分析**

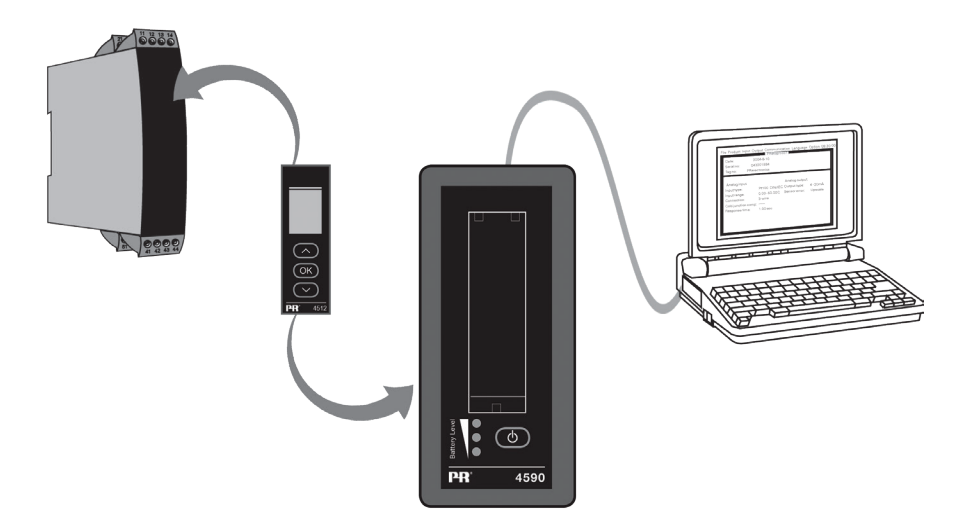

使用 PR 4590 显示面板底座将 PR 4512 中的已记录数据传输到 PReset 中以进行分析。

- 1. 在 PReset 中,点击 "Receive (接收)"图标。
- 2. 点击标签"Data Logging(数据记录)"
- 3. 点击"Get Log"。

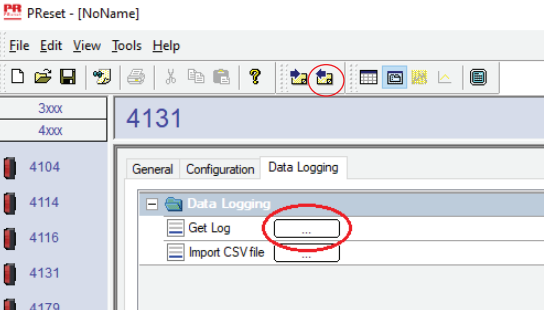

4. 在接下来显示的窗口中,选择"start time (开始时间)"、"end time (结束时间)"和"interval (间隔)"。

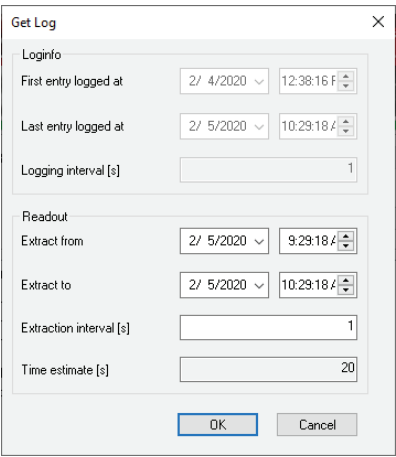

- 备注: "Time estimate [s] (时间预估值) "是自动计算的,显示了数据传输到 PReset 的时间。
- 备注: 导出间隔必须是记录间隔的倍数。如果数据记录间隔为 5 秒, 则有效的导出间隔为 5、10、15...9995。
	- 5. 点击"OK(确认)"将数据传输到 PReset。
	- 6. 紧接着将打开以下窗口:

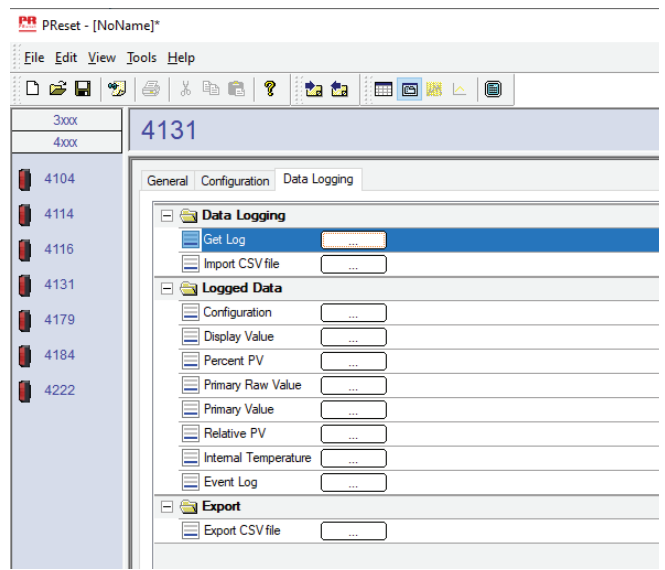

7. 点击每个日志旁边的复选框(例如 Display Value(显示值)),查看以曲线图表示的已记录数据。

<span id="page-18-0"></span>8. 通过点击 "Export as CSV" 旁边的复选框, 所有已记录数据将被导出为 .csv 文件。

#### **数据记录**

下例显示了显示值值的曲线图。其他选项包括相对主要价值、输出值和主要原始数值。

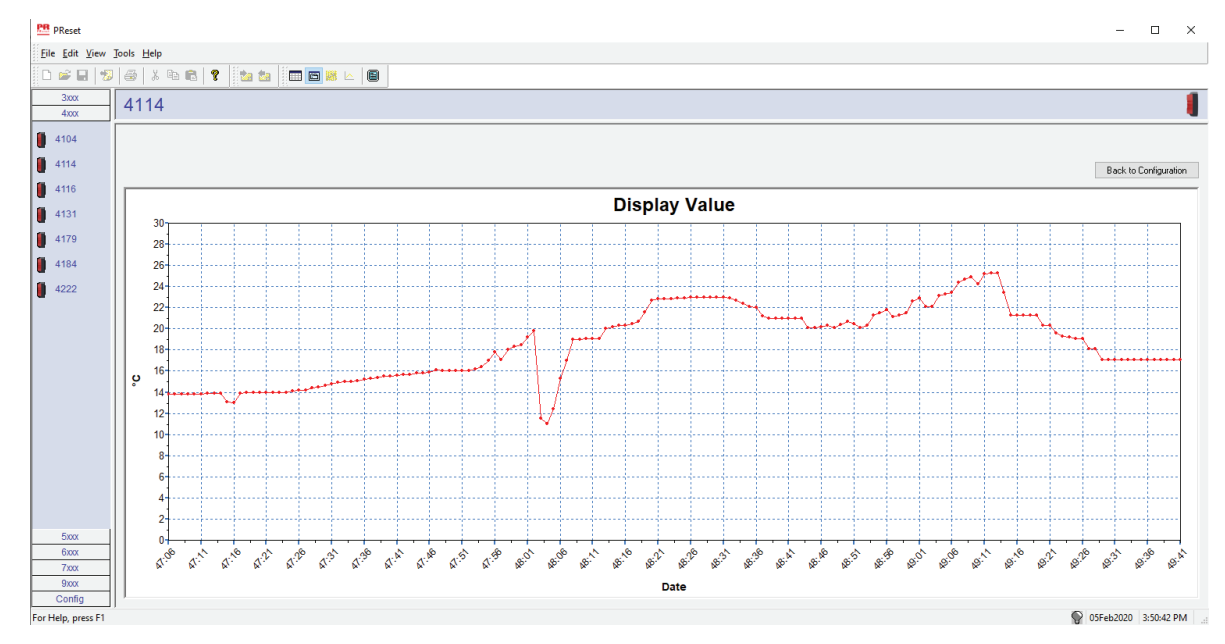

#### **事件日志**

下例显示了 PReset 中针对 PR 4114。

事件日志指示了事件发生的日期和时间,以及清除时间。

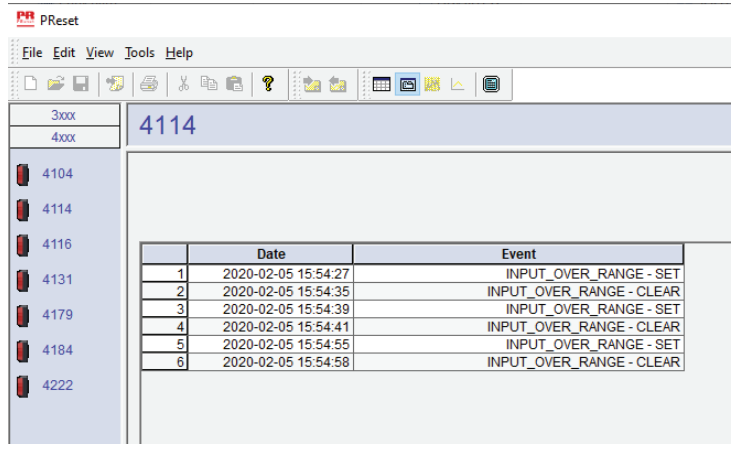

如需有关错误代码的详细说明,则请查看 4000/9000 系列专用产品手册中的"错误指示"一节。

### <span id="page-19-1"></span><span id="page-19-0"></span>**导入已保存的设备配置**

- 1. 点击"Receive"图标。
- 2. 选择标签"Configuration(配置)"。

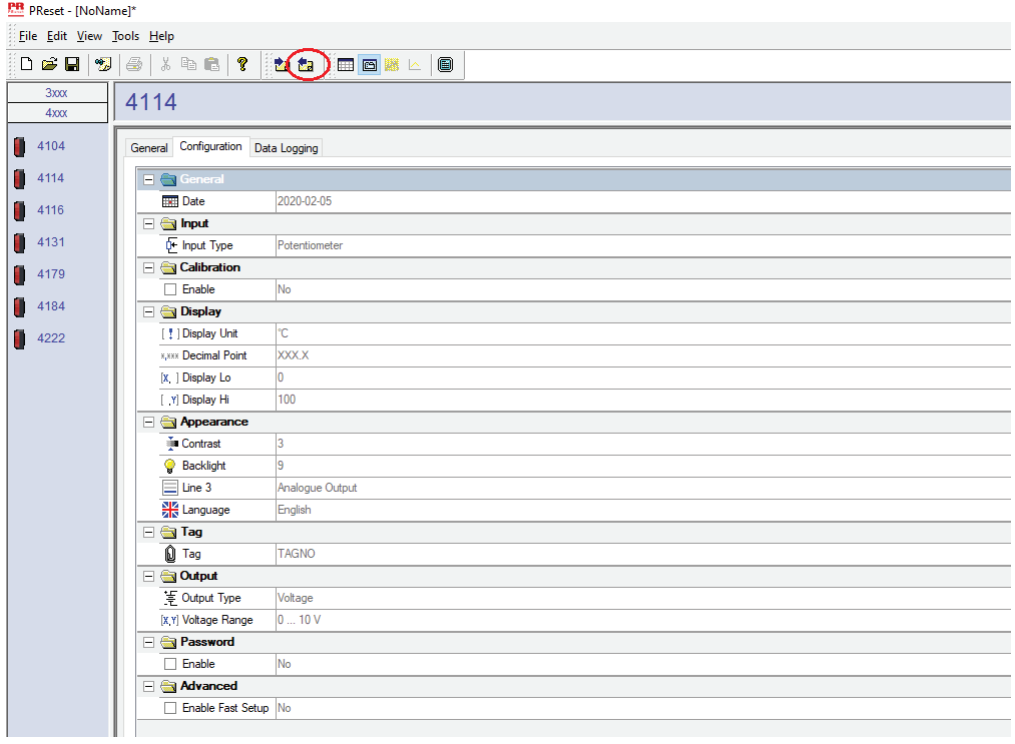

## **文档更新记录**

<span id="page-20-0"></span>以下列表提供了有关本文档修订的说明。

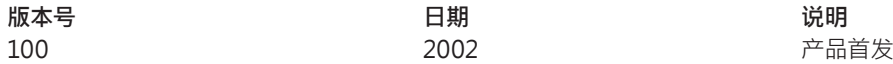

# 无论您身在何处, **我们始终在您身边**

无论您身在何处,都将获得我们标志性红色模块的全力支持

我们所有的设备都提供权威的专家服务,且享受长达五年的质量 保证。您购买的每款产品都将获得个性化的技术支持和指导,按 时交货,保修期内免费维修,丰富的技术文档等服务。

我们的总部在丹麦,我们在世界各地设有办事处并在全球创建授 权合作伙伴关系。我们能在全球范围内为您提供本地化服务。这 意味着我们总是伴随在您身边,并且非常了解当地市场。

我们致力于打造高客户满意度产品,并将 PERFORMANCE MADE SMARTER 这一理念传向世界。

了解更多有关我们的保修计划,或想与您所在地区的销售代表会 面,请访问 prelectronics.com。

## **让 PERFORMANCE MADE SMARTER 助您一臂之力**

PR electronics 是一家行业领先的、专注于使过程控制更加安全、可靠和高效的技术型公司。 自 1974 年以来,我们一直致力于高精度-低功耗型核心技术的开发。秉承这种精神,我们不断 地为产品设置新的标准,如此这般才能够在客户的过程测量点与其过程控制系统之间进行通 信、监控和连接。

我们的创新专利技术来源于大量的研发设施以及对客户需求和工艺过程的深刻理解。简约、专 注、勇气、卓越是我们的座右铭。这指引着我们不断帮助一些世界上最大的公司实现更卓越的 智能化 (PERFORMANCE MADE SMARTER)。